### **Resetting User's Passwords**

The Conference Administrator now has the ability to reset passwords for all users within their conference.

#### **NOTE: The conference member must also have a role other than Conference Member in order to log into CMS.**

Go to Search>Contact Information

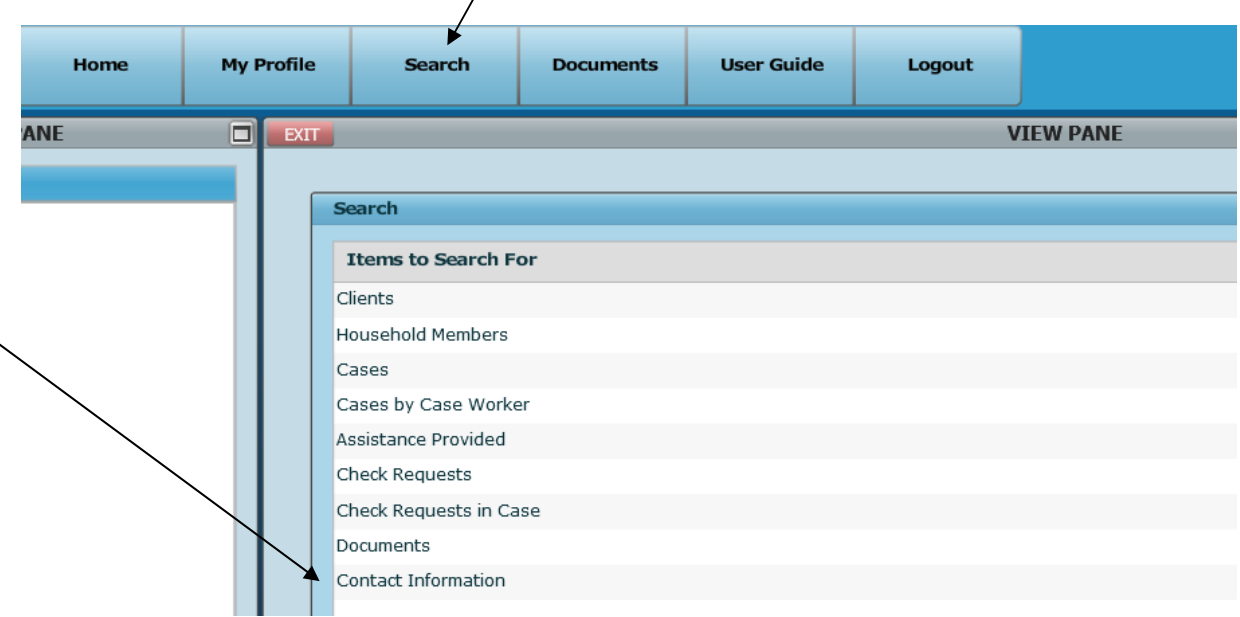

Select your conference from the drop down list box if the default is not entered.

 $\overline{1}$ 

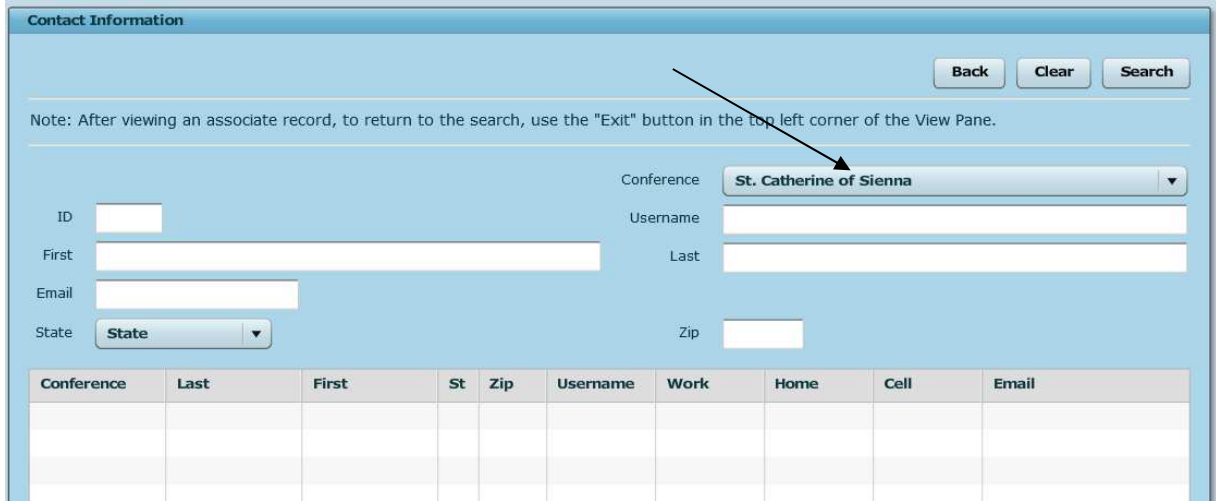

Locate the user by entering any of the available search criteria (such as, First, Last name)

Click on the user in the search results grid

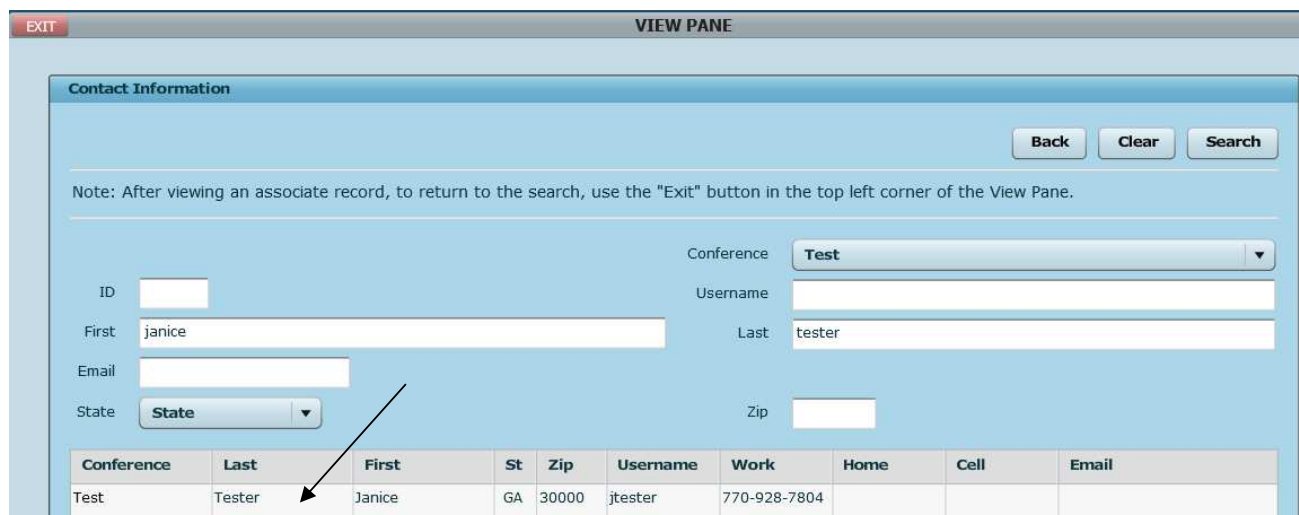

Click the Change Password button

 **If you do not see the Change Password button make sure the potential user has a role in addition to that of Conference Member.** 

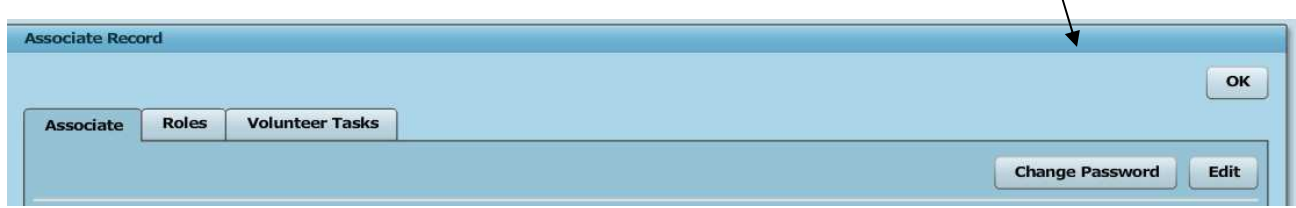

Enter the New Password and Re-Enter Password then click the Submit button.

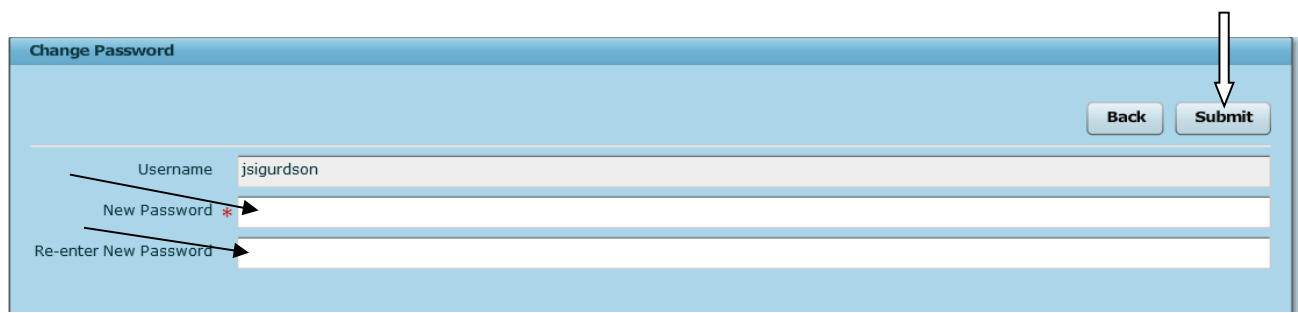

Notify user of new password.

### **Conference members need to know**

 $\overline{\phantom{0}}$ 

### **Select My Profile**

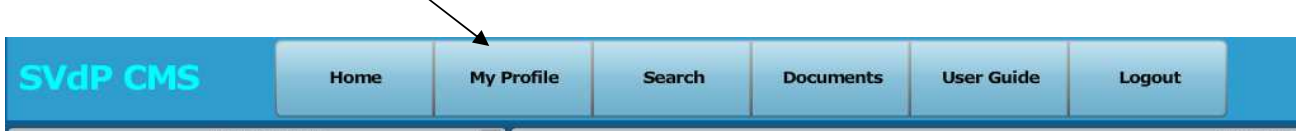

Make sure their conference is selected and Set Current Conference (this needs to be done only once)

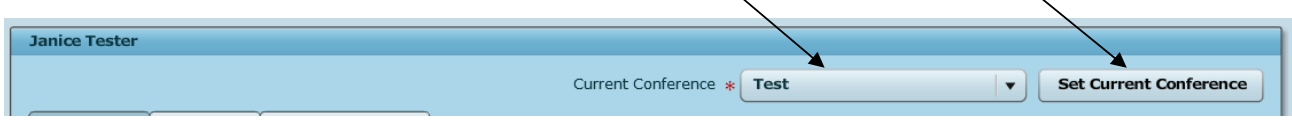

 Ensure that all information including email address is present and correct. You cannot receive system emails that your case is ready to close if you do not have a good email address. If you are a treasurer you cannot receive "new check request" emails if you don't have a valid email address.

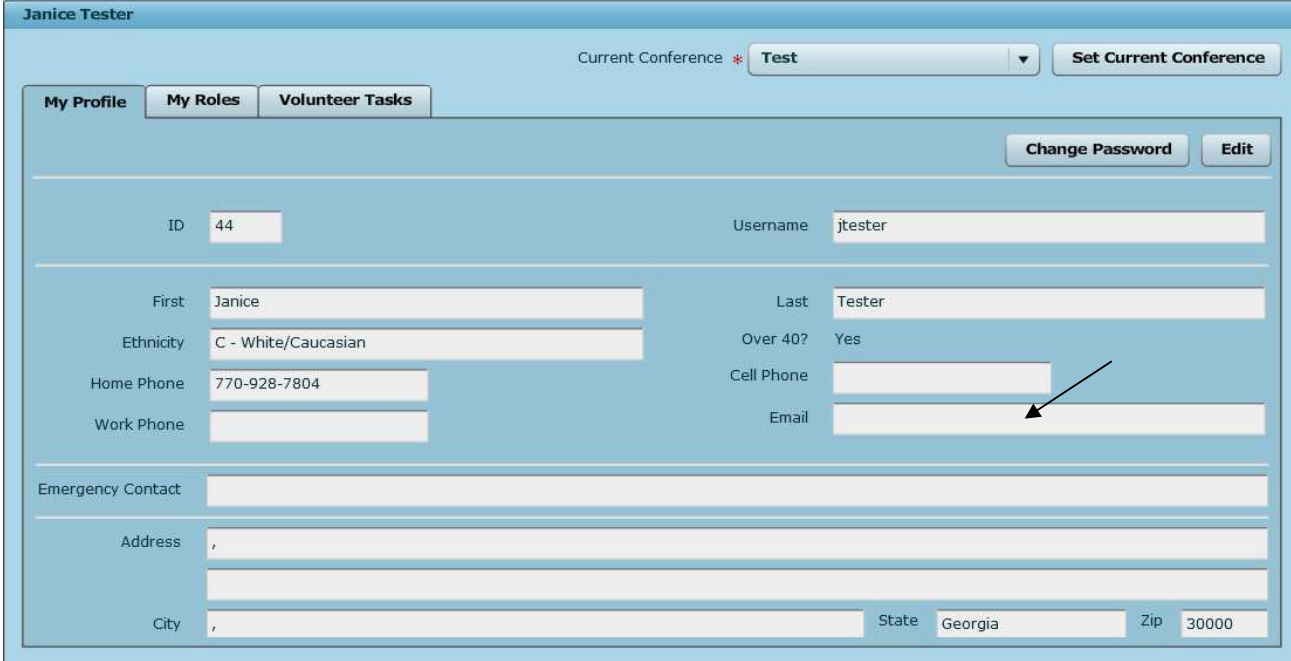

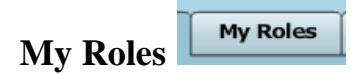

 Clicking this tab will show the user what roles he is assigned in CMS. If your user thinks these roles are incorrect he should contact you, the conference administrator.

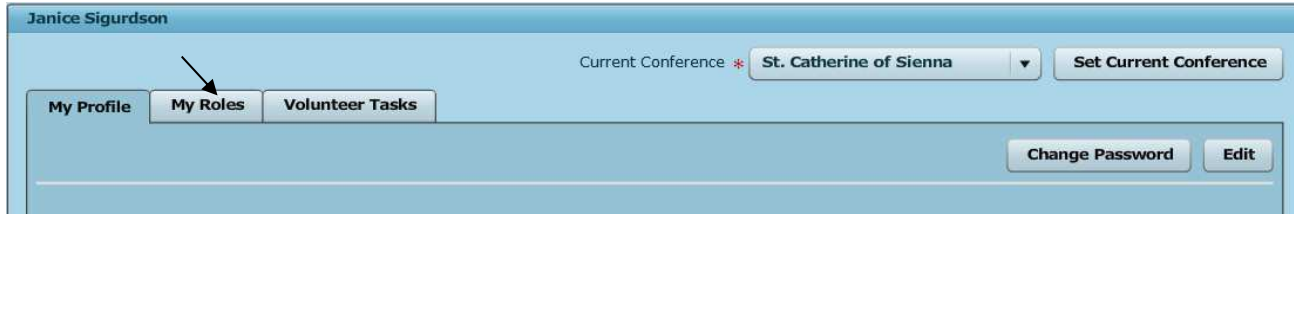

**Volunteer Tasks Volunteer Tasks** 

 Very important that users log in their volunteer hours that are not spent with a client. For example, counting second collection, working in the food pantry, attending conference meetings and so forth.

Click the Add/Edit button to add or change volunteer hours.

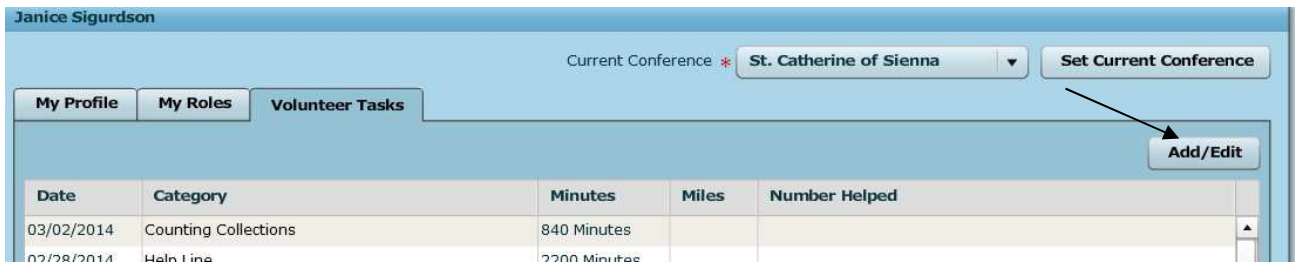

#### **User changing password**

 If you reset a user's password, notify the user to login with his user name and the new password you created. The user may then log in and change their password to one of their choosing.

Users may also change their password at any time.

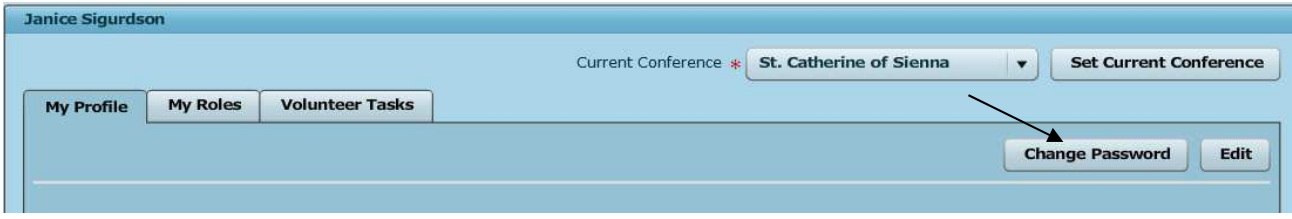